# **Gigaset**

## **Interactive Info Center**

# **XHTML Gigaset Profile 2.0**

## **User Agent Specification**

**Version 1.0.6**

**October 9, 2008**

**© Gigaset Communications Gigaset Communications is a trademark licensee of Siemens AG.**

### **General Notes**

Product is deemed accepted by recipient and is provided without interface to recipients products. The documentation and/or product are provided for testing, evaluation, integration and information purposes. The documentation and/or product are provided on an "as is" basis only and may contain deficiencies orinadequacies. The documentation and/or product are provided without warranty of any kind, express or implied. To the maximum extent permitted by applicable law, Siemens Home and Office Communication Devices GmbH & Co. KG (SHC) further disclaims all warranties, including without limitation any implied warranties of merchantability, completeness, fitness for a particular purpose and non-infringement of third-party rights. The entire risk arising out of the use or performance of the product and documentation remains with recipient. This product is notintended for use in life support appliances, devices or systems where a malfunction of the product can reasonably be expected to result in personal injury. Applications incorporating the described product must be designed to be in accordance with the technical specifications provided in these guidelines. Failure to comply with any of the required procedures can result in malfunctions or serious discrepancies in results. Furthermore, all safety instructions regarding the use of cordless technical systems, including DECT products, which also apply to cordless phones, must be followed. SHC or its suppliers shall, regardless of any legal theory upon which the claim is based, not be liable for any consequential, incidental, direct, indirect, punitive or other damages whatsoever (including,

without limitation, damages for loss of business profits, business interruption, loss of business information or data, or other pecuniary loss) arising out the use of or inability to use the documentation and/or product, even if SHC has been advised of the possibility of such damages. The foregoing limitations of liability shall not apply in case of mandatory liability, e.g. under the German

Product Liability Act, in case of intent, gross negligence, injury of life, body or health, or breach of a condition which goes to the root of the contract. However, claims for damages arising from a breach of a condition, which goes to the root of the contract, shall be limited to the foreseeable damage, which is intrinsic to the contract, unless caused by intent or gross negligence or based on liability for injury of life, body or health. The above provision does not imply a change on the burden of proof to the detriment of the recipient. Subject to change without notice at any time. The interpretation of this general note shall be governed and construed according to German law without reference to any other substantive law.

### **Content**

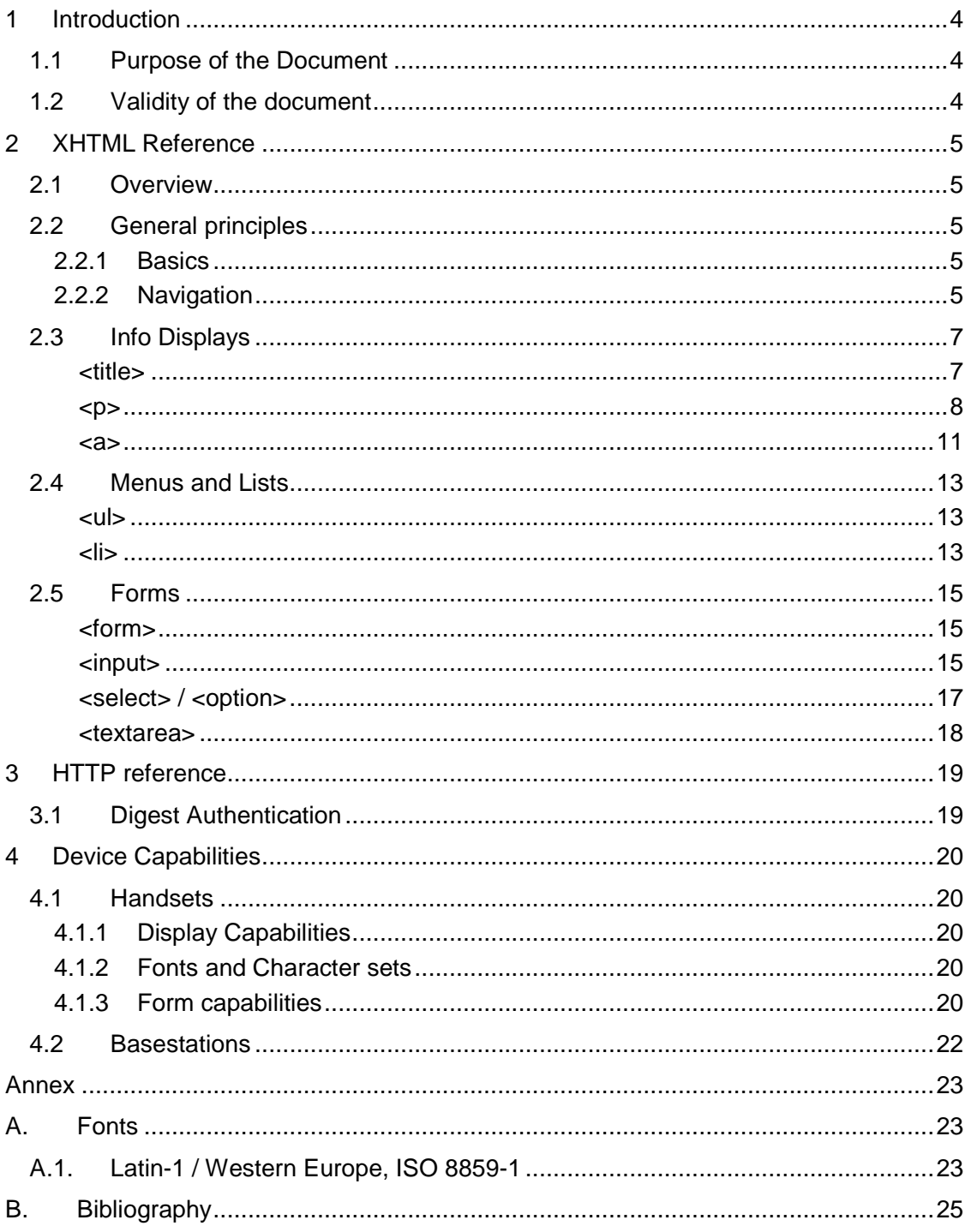

### <span id="page-3-0"></span>**1 Introduction**

#### <span id="page-3-1"></span>**1.1 Purpose of the Document**

The purpose of this document is to describe the implementation of the XHTML-Gigaset Profile for the Interactive Info Center in the different Gigaset systems.

### <span id="page-3-2"></span>**1.2 Validity of the document**

This document is valid for the user interface of the Interactive Info Center.

### <span id="page-4-0"></span>**2 XHTML Reference**

#### <span id="page-4-1"></span>**2.1 Overview**

The XHTML-GP (XHTML Gigaset Profile) defines a subset of the standardized XHTML- MP (XHTML Mobile Profile).

### <span id="page-4-2"></span>**2.2 General principles**

#### <span id="page-4-3"></span>**2.2.1 Basics**

The general user interface principles of the device are defined by the corresponding user interface specification of the handset and the basestation. This document describes only the behaviour related to the interpretation of XHTML-GP pages.

### <span id="page-4-4"></span>**2.2.2 Navigation**

Navigating forwards:

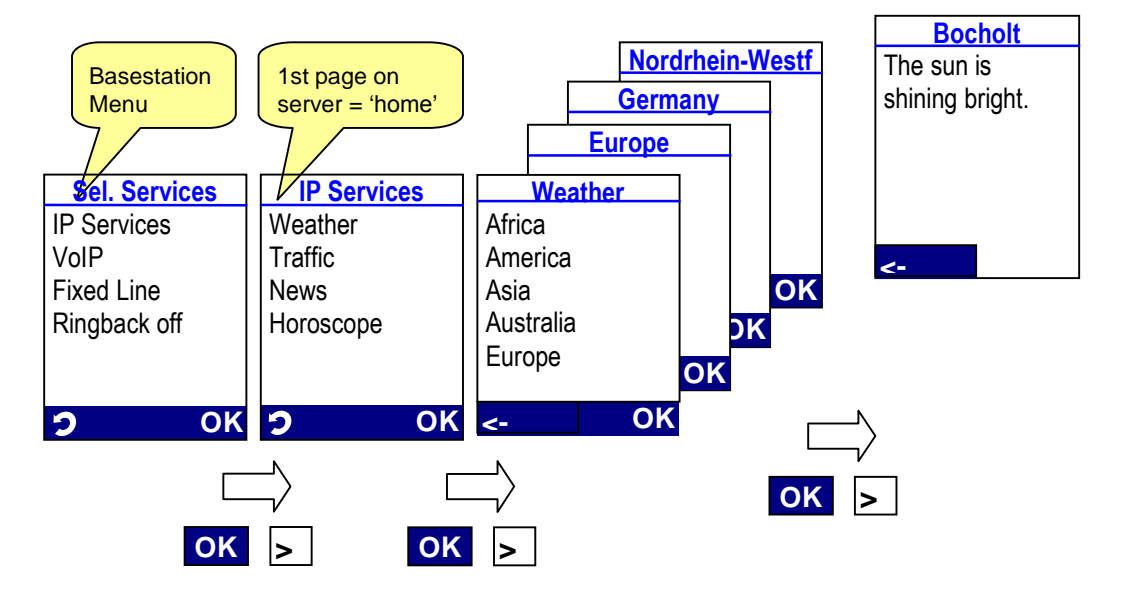

Navigating backwards:

Every visited link is stored in a history list. This list works as a LIFO list (Last In – First Out). When the list is full, the oldest empty will be removed in order to get space for a new entry.

The End-Key always jumps to the "home page" from any link.

If a previous page is available in the history, both, the left navikey as well as the left softkey, jump to the previous page.

If the previous page is not available (due to lack of memory), the left SK changes to indicate the "broken" history. In this case both, the left navikey as well as the left softkey, jump to the "home page".

Example with  $#$  of history entries = 2:

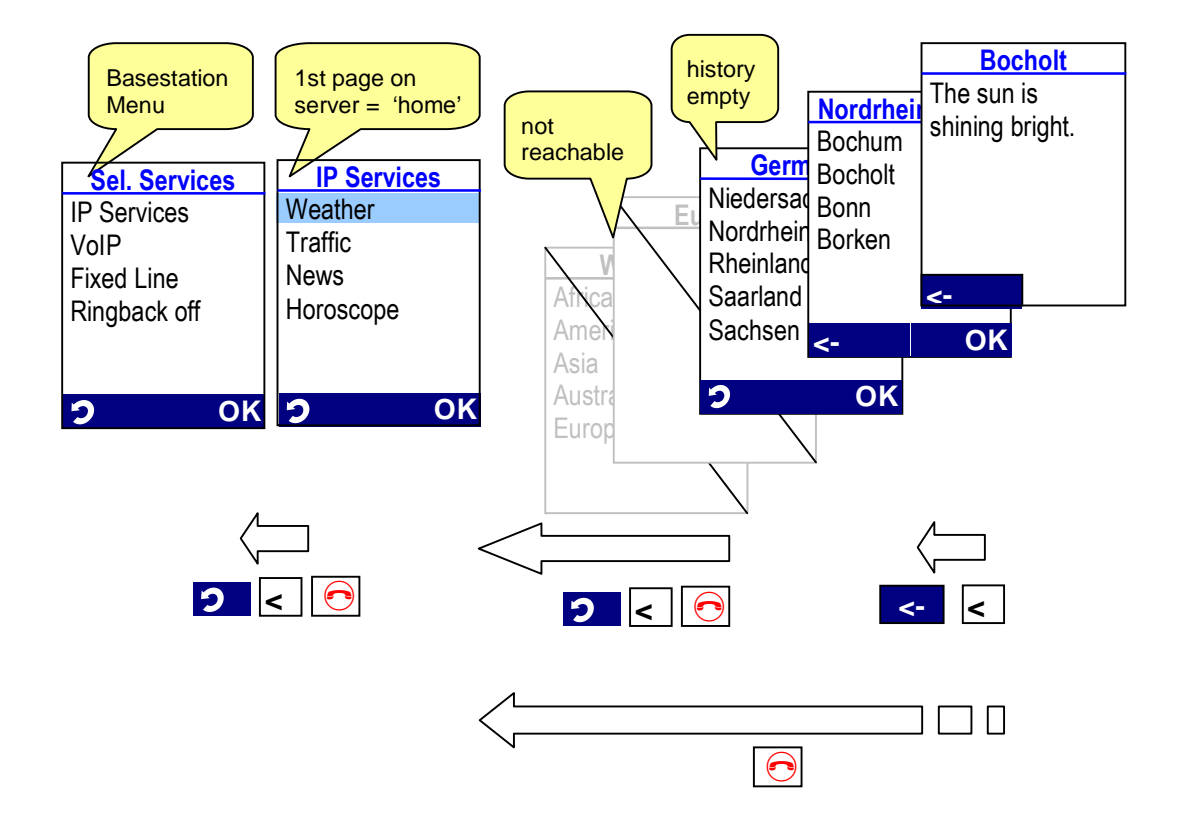

### <span id="page-6-0"></span>**2.3 Info Displays**

When the first tag inside the body is a  $\langle p \rangle$  tag, the display type is set to "Information Display". The content of this display type is scrollable without using the wrap around principle.

#### <span id="page-6-1"></span>**<title>**

Due to presentation on handset display (same as menu header) only one line of text can be used, longer title text longer will be right-cutted. The headline is always presented in the first visible display line, it is not scrollable.

If the title is empty, no headline is displayed.

#### **Example 1**

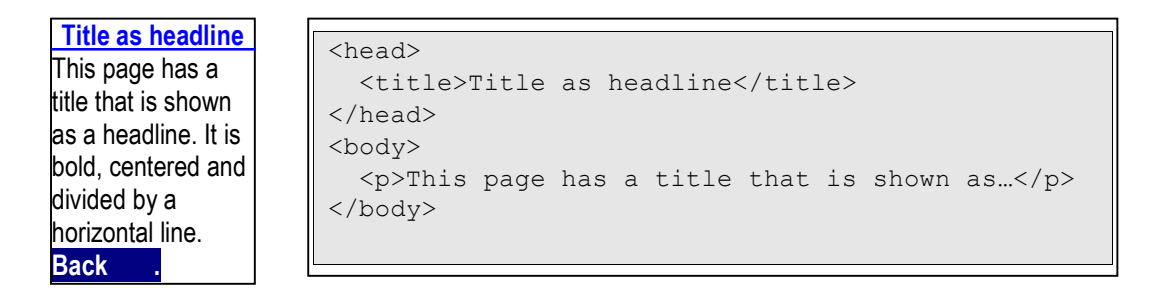

#### **Example 2**

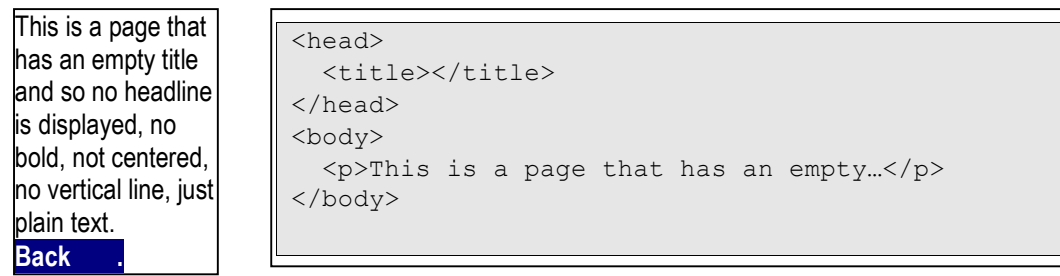

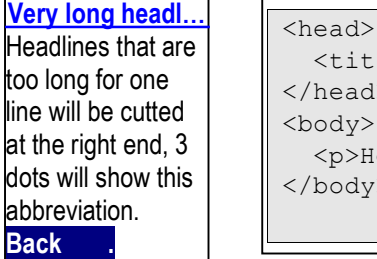

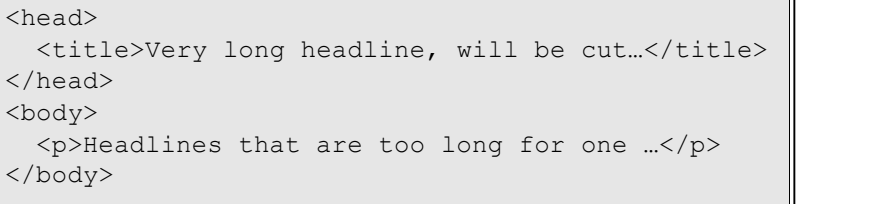

#### <span id="page-7-0"></span>**<p>**

Paragraphs start in general in a new display line. If the text is too long for the line, it will be wrapped to the next line.

No extra space is added between two paragraphs.

#### **Example 4**

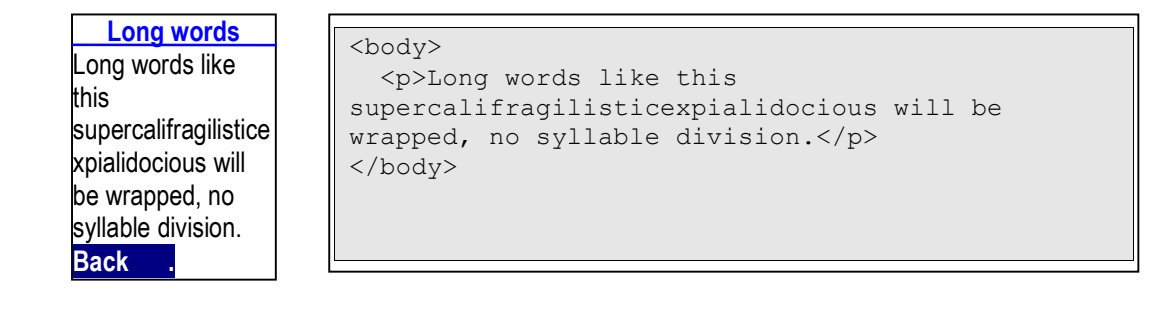

#### **Example 5**

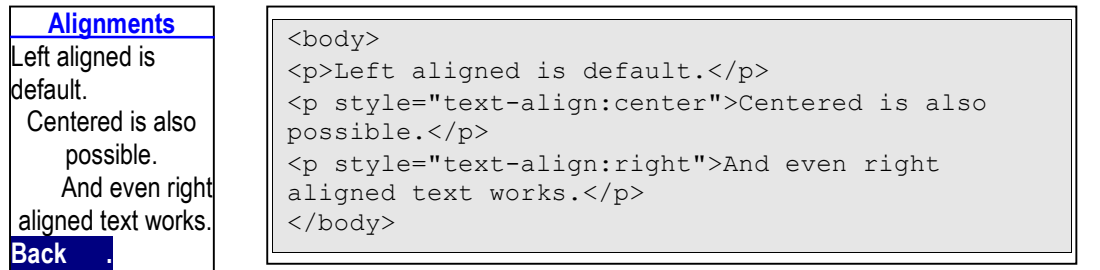

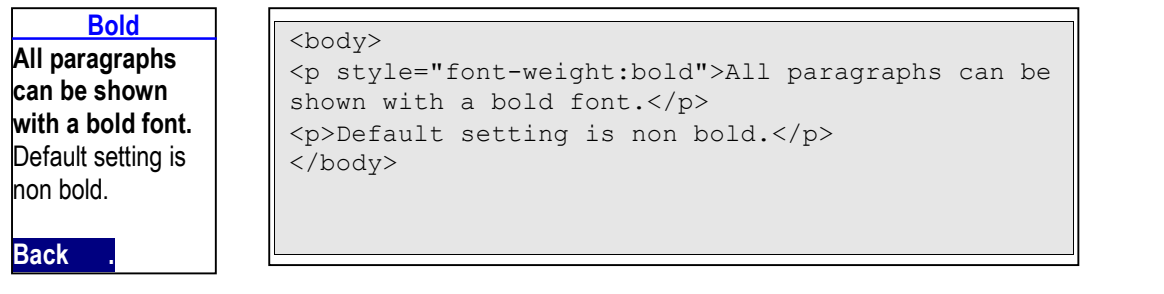

Columns can be designed with the use of the  $float$  attribute. A two columns layout can be designed by using two subsequent paragraphs according to the following rules:

- The first paragraph contains the attribute style="float:left"; it will be presented left aligned in one new single line. If the text is too long for the line, it will be cut at the right end. No line break is added after this paragraph.
- The second paragraph contains the attribute  $style$   $style$   $right$ =" $float:right"$ ; it will be presented right aligned. If the text is too long for the line, it will be cut at the right end. A line break is added after this paragraph.
- The columns have no borders, if the texts in the columns are too long, they will overlap each other (see Example 8).
- Collision avoidance: If a paragraph contains the attribute  $style = "float: ...",$ any style="text-align:..." attribute is ignored.
- $\bullet$  The values of the parameter width are ignored. This parameter is may be specified optionally for compatibility reasons with other browsers.

#### **Example 7**

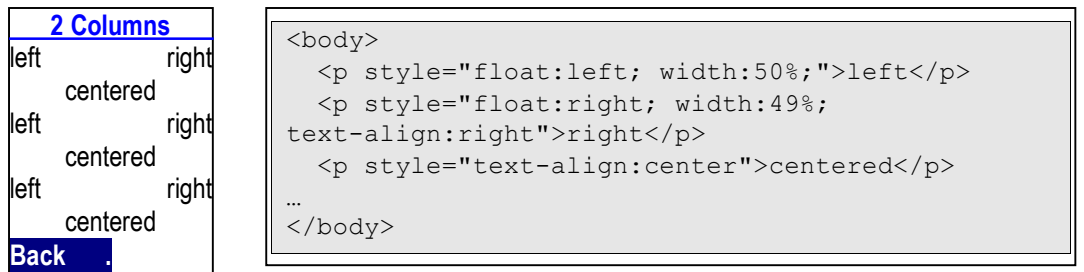

#### **Example 8**

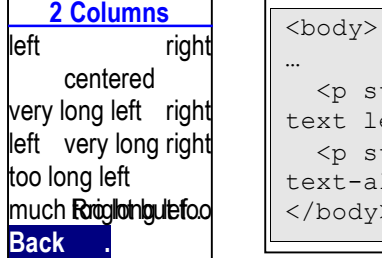

 $\sim$   $\sim$ 

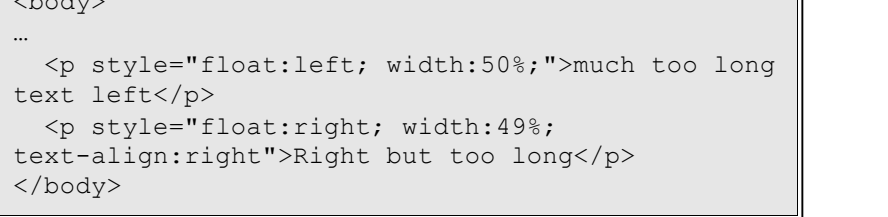

A three columns layout could be designed with these rules

- The first paragraph contains the attribute  $style$ -tyle="float:left"; it will be presented left aligned in one new single line. If the text is too long for the line, it will be cut at the right end. No line break is added after this paragraph.
- The second paragraph, that contains the attribute  $style = "margin: ...",$  will be presented centred. If the text is too long for the line, it will be cut at the right end. No line break is added.
- The third paragraph contains the attribute  $style$  style="float:right"; it will be presented right aligned. If the text is too long for the line, it will be cut at the right end. A line break is added after this paragraph.
- The columns have no borders, if the texts in the columns are too long, they will overlap each other
- Collision avoidance: If a paragraph contains one of the attributes style="float:..." or style="margin:...", any style="text-align:..." attribute is ignored.

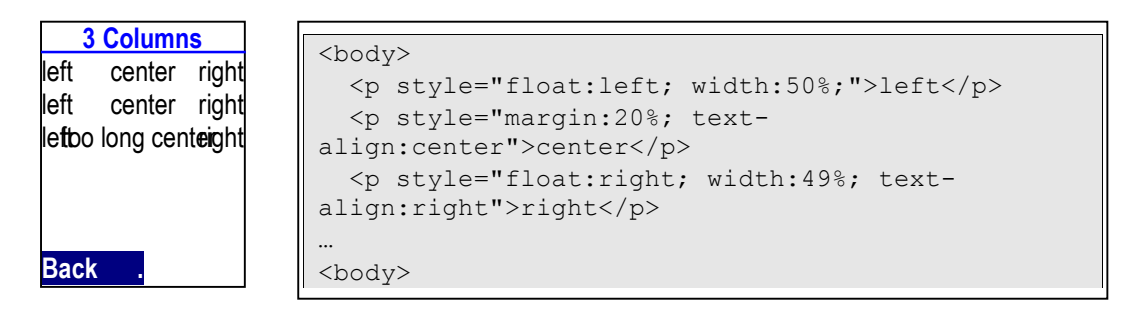

#### <span id="page-10-0"></span>**<a>**

The presence of an  $\langle a \rangle$  tag is indicated by a preceeding triangle character with a width of 5 pixels. Selected links are presented inverted.

A link might always start in a new line if this simplifies implementation.

#### **Example 10**

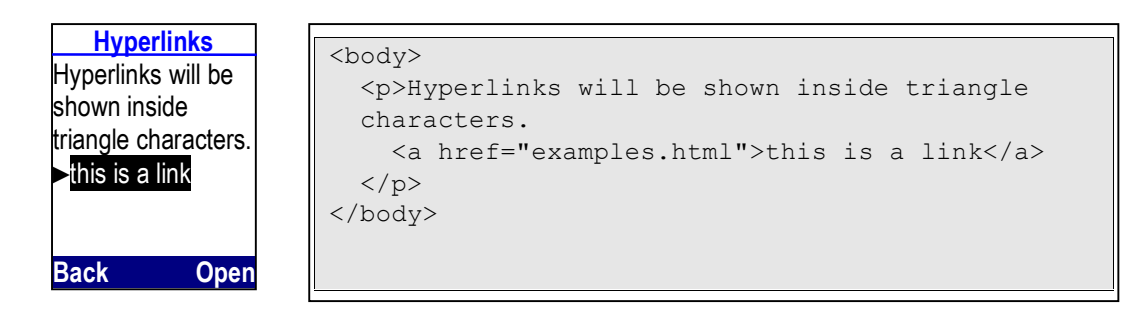

A link is always presented complety, i.e. when scrolling over a link that is longer than one line, the scrolling is continued until the complete link is visible. If the link exceeds the number of available display lines, only the first part of the link is presented. **Example 11**

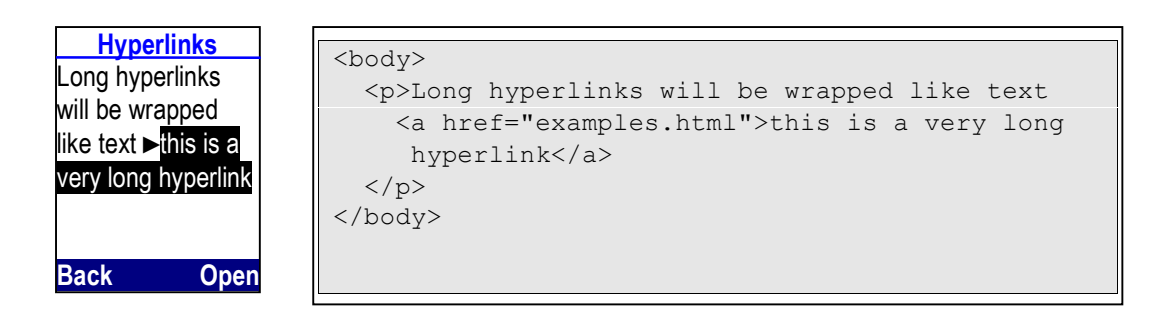

If more than one links are visible, the page content is not scrolled up/down, until the first/last visible link is selected.

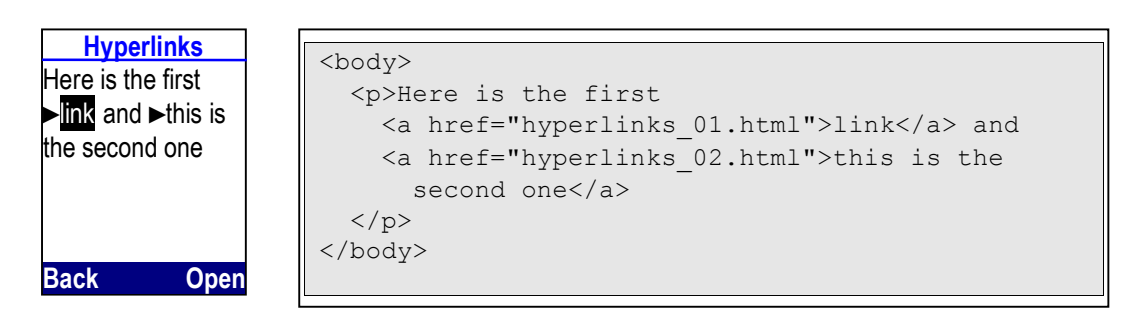

Telephony functions: If the  $\langle a \rangle$  tag refers to a wtai URL, the page will be presented as follows:

If the link refers to the function "make call"  $(w \text{tai.} //wp/mc)$ , the user can establish a call to the number directly by pressing

- the right softkey
- $\bullet$  the SEND key

Activating the telephony function "make call" ends the current session, i.e. the user will not return to the original page.

**Example 13**

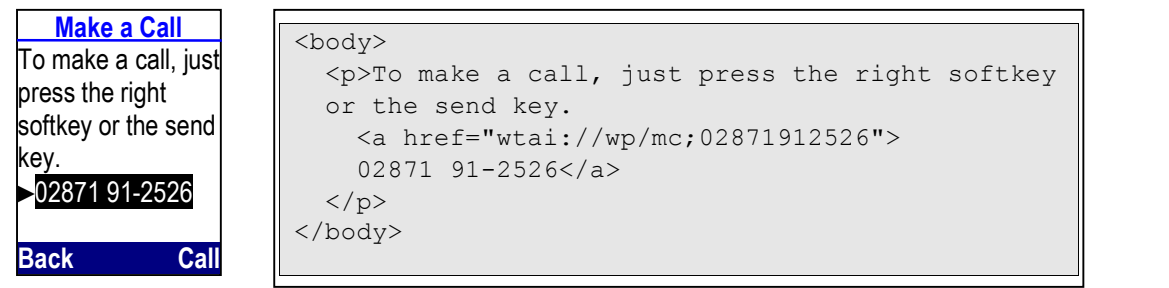

If the link refers to the function "add to phonebook" ( $wtai:$ / $/wp/ap$ ), the user can add the number to the adressbook of the handset by pressing the right softkey. The user can also establish a call by pressing the SEND key.

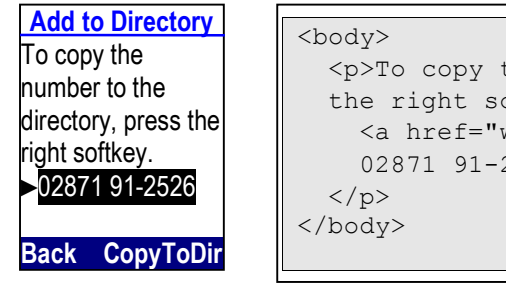

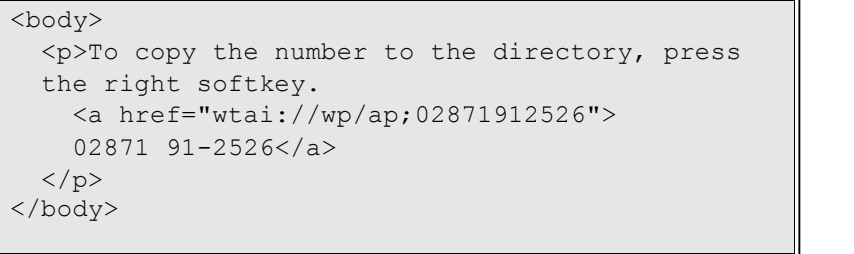

### <span id="page-12-0"></span>**2.4 Menus and Lists**

When the first tag inside the body is a  $\langle u \rangle$  tag, the display type is set to "Menu" Display".

#### <span id="page-12-1"></span>**<ul>**

Lists are presented as scrollable menus, where a selection bar indicates an item as selected and a horizontal bar presents the end of the list. When scrolling to the end of the list, a special tone is played. Scrolling down once more selects the first item again (wrap around).

#### <span id="page-12-2"></span>**<li>**

List elements that contain hyperlinks are presented as selectable entries. Items without hyperlinks are not selectable.

All list elements occupy the same number of display lines. The list element that occupies the most display lines determines the number of display lines for each element in the whole list.

Long texts inside list elements are cut on the right side, no word wrapping. **Example 15**

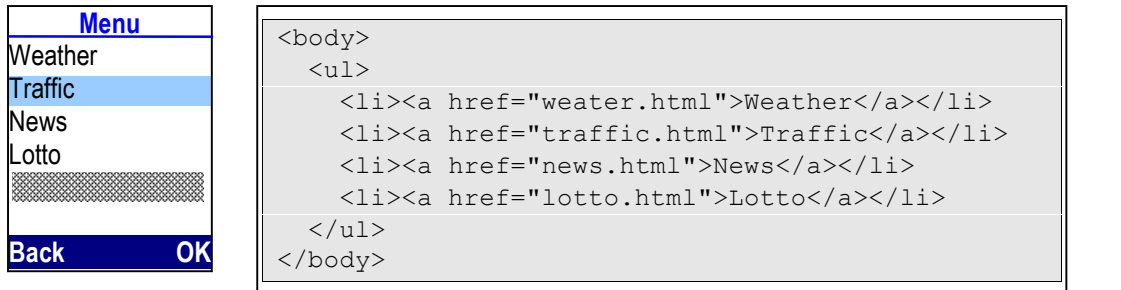

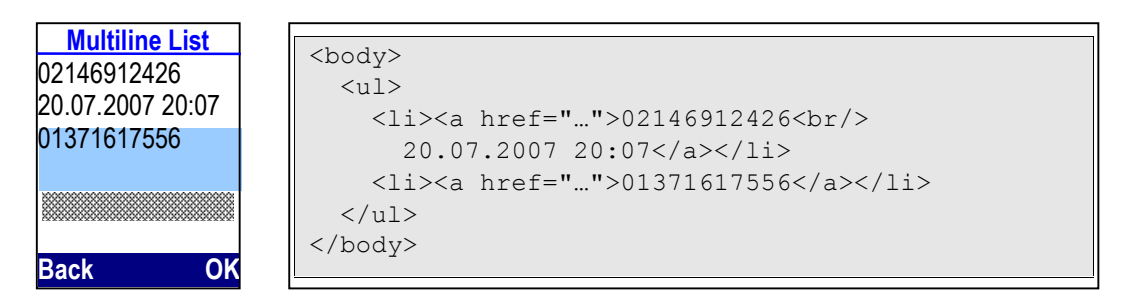

Version 1.0.6 **Example 17**

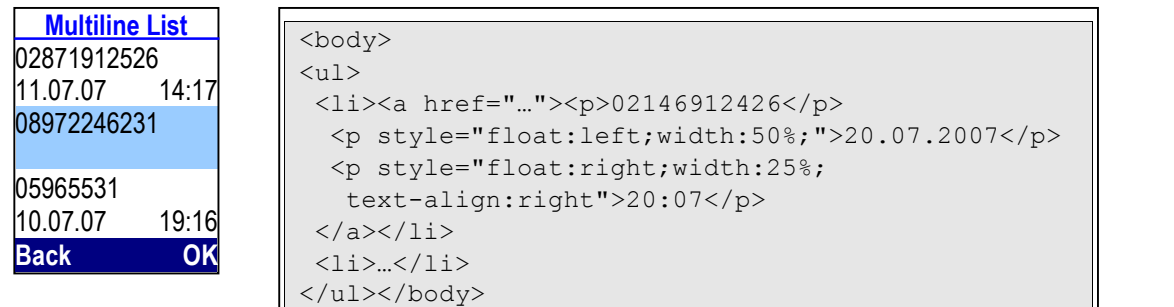

### <span id="page-14-0"></span>**2.5 Forms**

When the first tag inside the body is a  $\leq$  form> tag, the display type is set to "Multifield" Editor".

#### <span id="page-14-1"></span>**<form>**

Only one form on one page is supported.

Inside a form, the following combinations are supported:

- mix of text, editfields, and selection lists plus one submit button
- mix of text and checkboxes plus one submit button
- mix of text and one group of radiobuttons plus one submit button
- one textarea element plus one submit button
- text only plus one submit button

#### <span id="page-14-2"></span>**<input>**

#### **Editfields**

Editfields (type="text" or type="password") are always preceded and followed by a linebreak.

The font used in editors is always the "normal" font, even if the surrounding paragraph is defined as "bold".

Editfields of type="password" are interpreted as type="text" (phone does not cache any inputs).

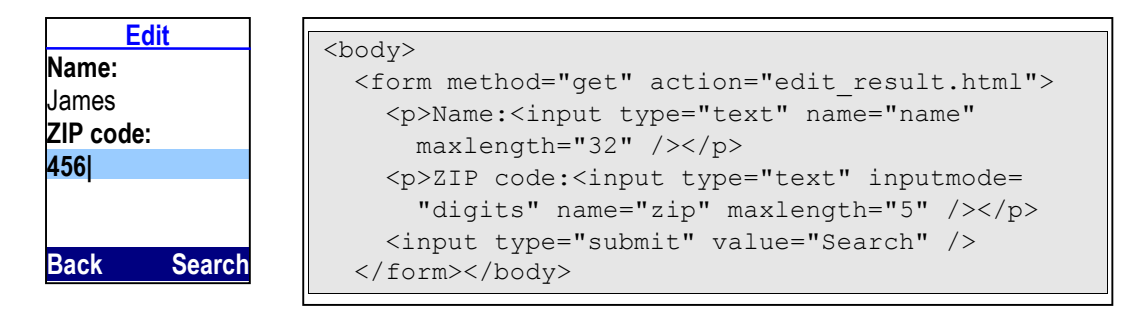

#### **Checkboxes**

The navikeys up and down are used to set the focus to the checkbox, the right softkey is used to change, i.e. to toggle, the value of the checkbox.

A checkbox is always presented right aligned. A checkbox is always followed by a line break.

If a form contains a checkbox, the submit button is presented on the left softkey.

A checkbox must not be mixed with editfields, radiobuttons or selection lists.

Checkboxes allow n-of-m-selections.

#### **Example 19**

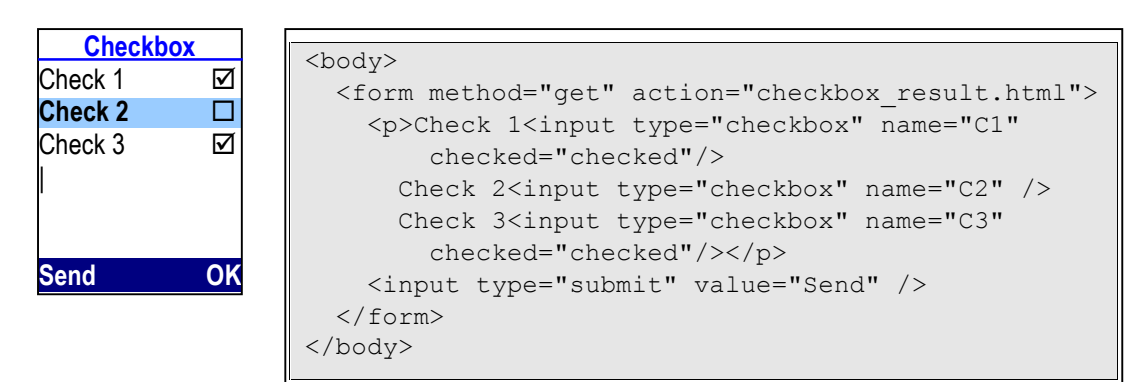

#### **Radiobuttons**

Radiobuttons have the same behavior and appearance as checkboxes. Radiobuttons allow 1-of-n-selections only.

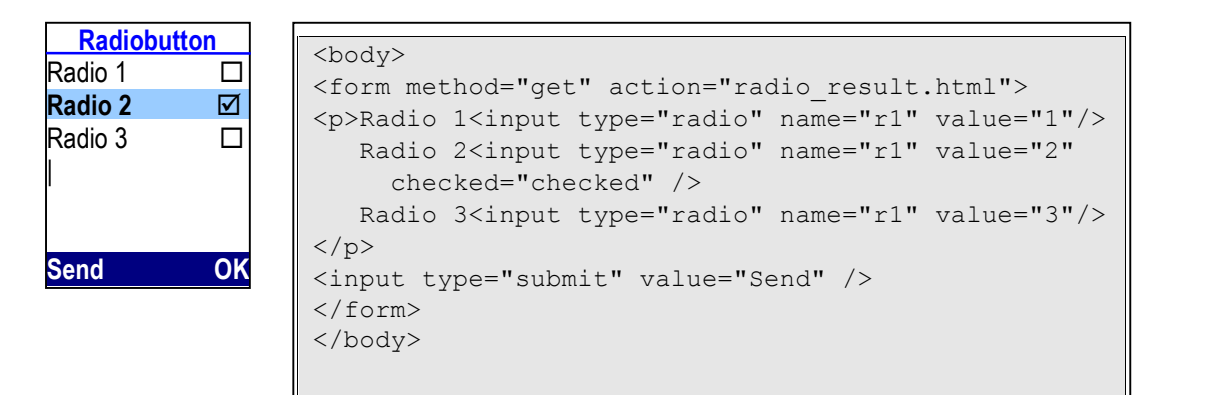

#### **Submit button**

The submit button  $(type="submit")$  is presented by the right softkey, only one submit button is supported inside a form. The maximum text length is limited to the softkey width, if the text is too long, it will be cutted on the righthandside. The left softkey is reserved for context sensitive usage (e.g. "backspace", "escape", etc.)

#### **Example 21**

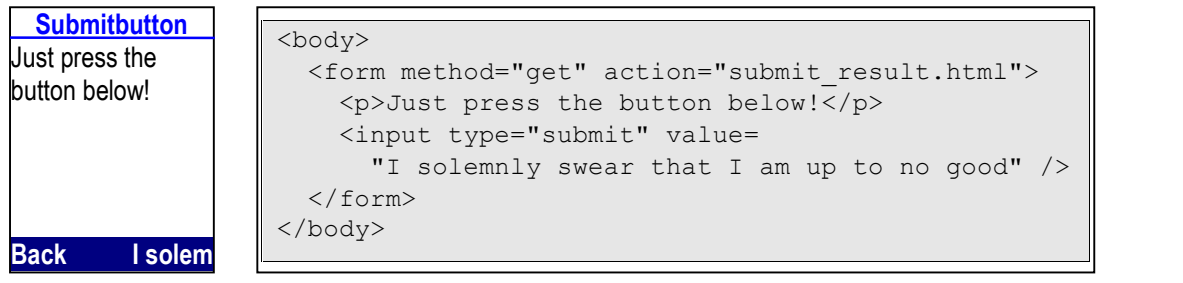

### <span id="page-16-0"></span>**<select> / <option>**

The navikeys up and down are used to set the focus to the selection list, the navikeys left and right are used to select an option, i.e. to change the value of the selection list.

The option field is presented in a separated line inside a pair of triangles.

Long texts inside option elements are cut on the right side, no word wrapping. **Example 22**

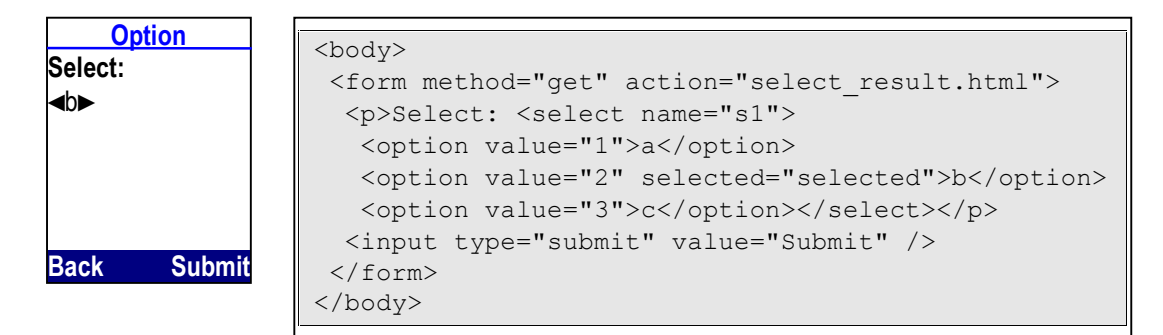

#### <span id="page-17-0"></span>**<textarea>**

The textarea is presented as a fullscreeneditor, i.e. the editor is displayed over the whole display. A textarea must not be mixed with any other elements than one submit button, which is presented on the right softkey.

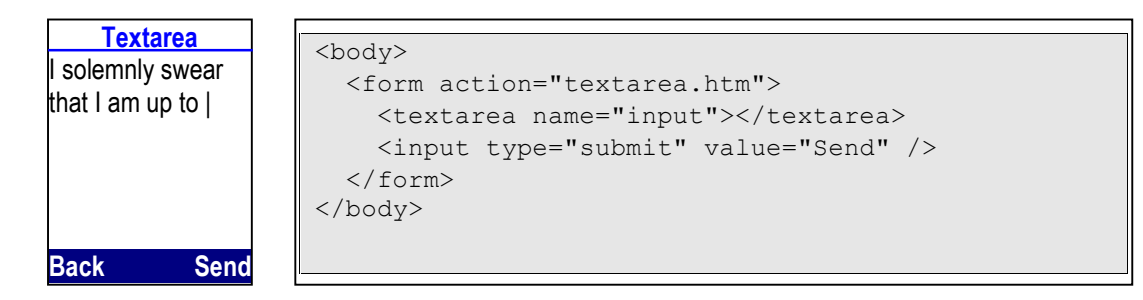

### <span id="page-18-0"></span>**3 HTTP reference**

### <span id="page-18-1"></span>**3.1 Digest Authentication**

In case of a digest authentication (the server responses with the "401" response code providing the authentication realm and a randomly-generated, single-use value called a [nonce\)](http://en.wikipedia.org/wiki/Cryptographic_nonce), the following two scenarios are possible:

the Interactive Info Center already has a credential set stored on the device

If the requesting server is known by the Interactive Info Center, it might already know a valid credential set. In this case, the authentication process is performed automatically and completely hidden from the user.

- no credential set is available on the Interactive Info Center

If the requesting server is unknown, the Interactive Info Center presents the authentication realm (typically a description of the computer or system being accessed) to the user and prompts for a user name and password. The user may decide to cancel at this point.

### <span id="page-19-0"></span>**4 Device Capabilities**

### <span id="page-19-1"></span>**4.1 Handsets**

### <span id="page-19-2"></span>**4.1.1 Display Capabilities**

The Gigaset handsets provide a graphical display and uses a proportional font, therefore the number of characters per line varies depending on the characters used. Bold characters (bold font) are of the same width as normal characters.

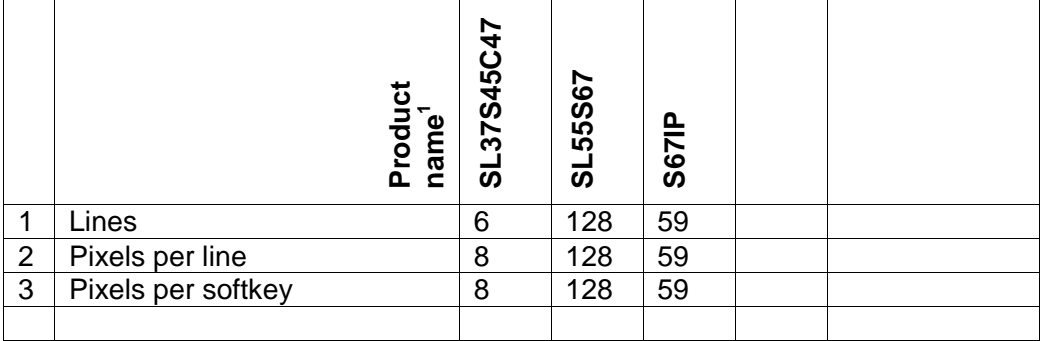

 $<sup>1</sup>$  as specified in User Agent String</sup>

### <span id="page-19-3"></span>**4.1.2 Fonts and Character sets**

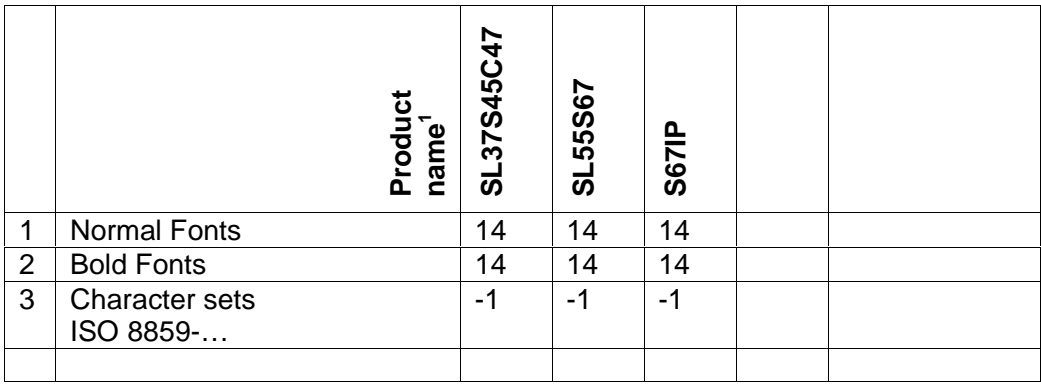

 $<sup>1</sup>$  as specified in User Agent String</sup>

### <span id="page-19-4"></span>**4.1.3 Form capabilities**

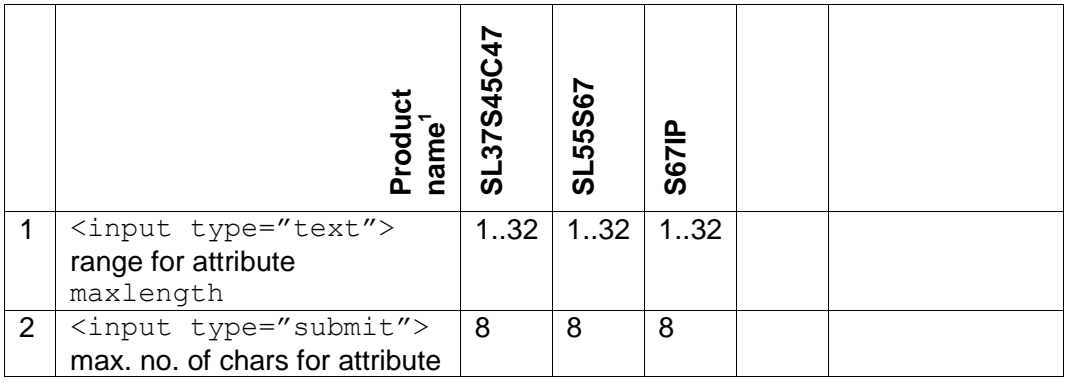

#### User Agent Specification **XHTML Gigaset Profile 2.0**

Version 1.0.6

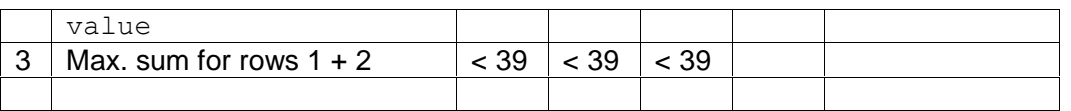

<sup>1</sup> as specified in User Agent String

### <span id="page-21-0"></span>**4.2 Basestations**

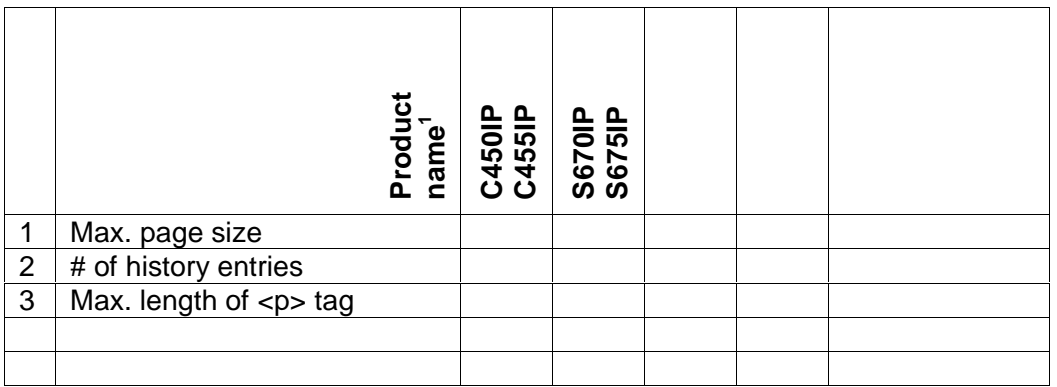

### <span id="page-22-0"></span>**Annex**

### <span id="page-22-1"></span>**A.Fonts**

### <span id="page-22-2"></span>**A.1. Latin-1 / Western Europe, ISO 8859-1**

#### **Table 1: Latin-1, first half**

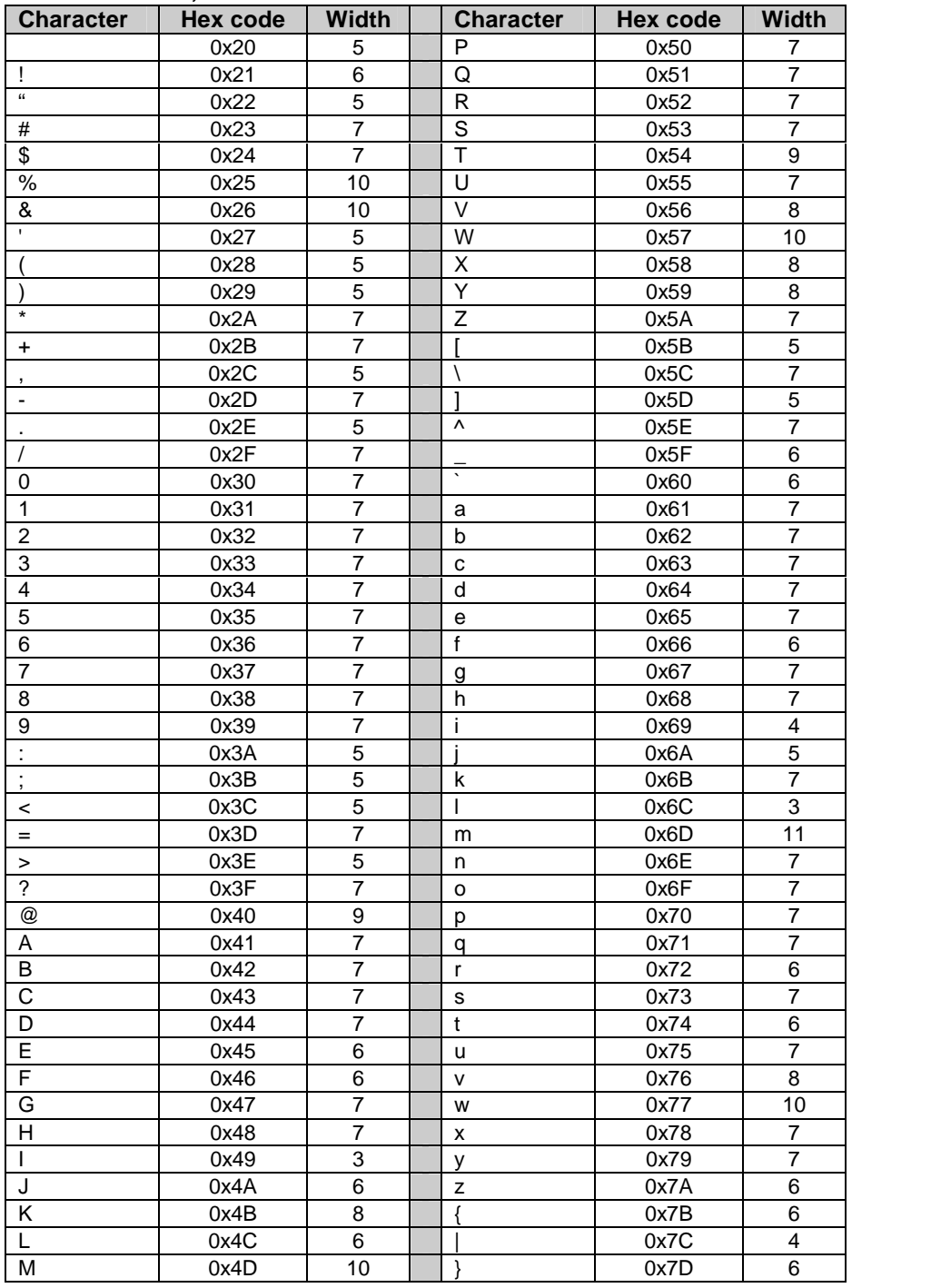

#### User Agent Specification XHTML Gigaset Profile 2.0

Version 1.0.6

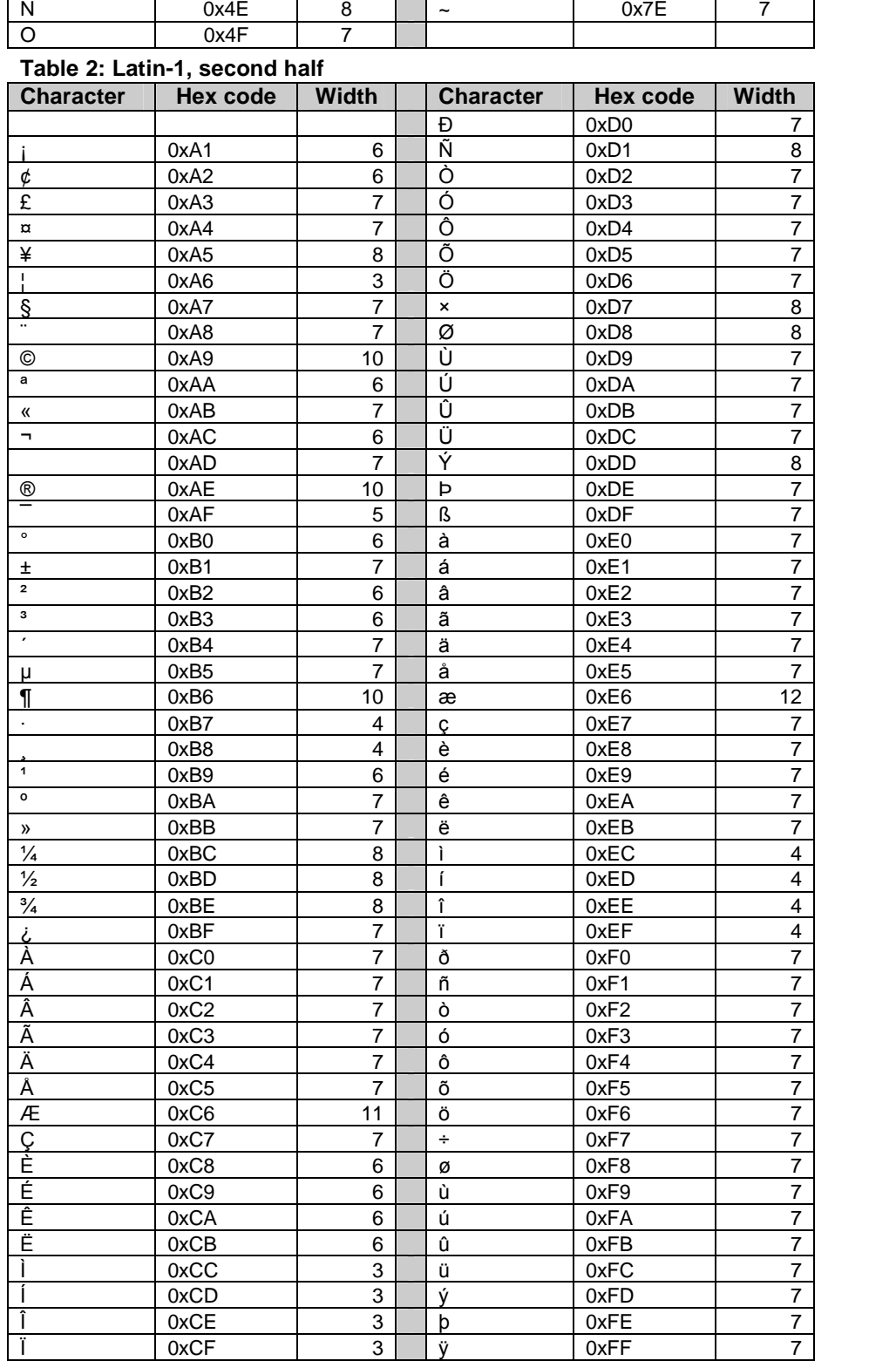

## <span id="page-24-0"></span>**B.Bibliography**

[1] <http://www.w3.org/TR/xhtml2>